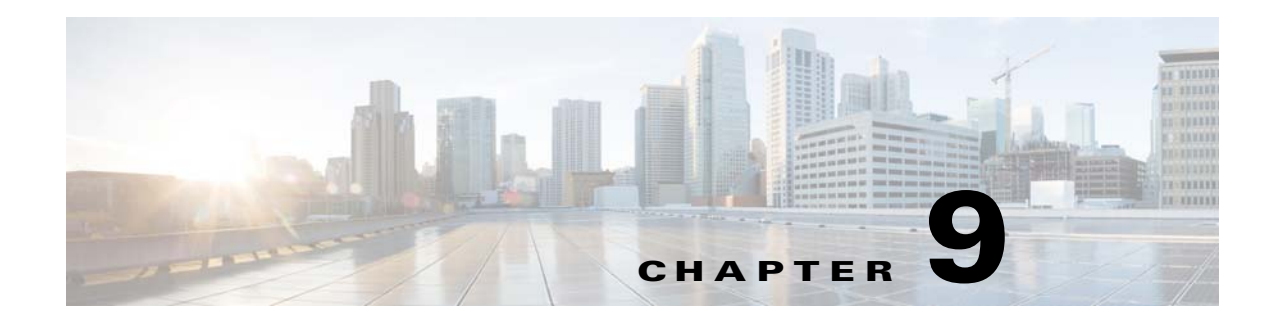

# **Port Profiles**

This chapter describes how to identify and resolve problems with port profiles and includes the following topics:

- **•** [Information About Port Profiles, page 9-1](#page-0-0)
- [Problems with Port Profiles, page 9-2](#page-1-0)
- [Port Profile Logs, page 9-5](#page-4-0)
- **•** [Port Profile Troubleshooting Commands, page 9-5](#page-4-1)

# <span id="page-0-0"></span>**Information About Port Profiles**

Port profiles are used to configure interfaces. A port profile can be assigned to multiple interfaces giving them all the same configuration. Changes to the port profile are propagated automatically to the configuration of any interface assigned to it.

In the VMware vCenter Server, a port profile is represented as a port group. The vEthernet or Ethernet interfaces are assigned in vCenter Server to a port profile for:

- **•** Defining port configuration by policy.
- **•** Applying a single policy across a large number of ports.
- **•** Supporting both vEthernet and Ethernet ports.

vEthernet port profiles can be assigned by the server administrator to physical ports (a VMNIC or a PNIC). Port profiles not configured as vEthernet can be assigned to a VM virtual port.

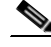

**Note** While manual interface configuration overrides that of the port profile, it is not recommended. Manual interface configuration is only used, for example, to quickly test a change or allow a port to be disabled without having to change the inherited port profile.

For more information about assigning port profiles to physical or virtual ports, see your VMware documentation.

To verify that the profiles are assigned as expected to physical or virtual ports, use the following show commands:

- **• show port-profile virtual usage**
- **• show running-config interface** *interface-id*

Г

To verify port profile inheritance, use the following command:

**• show running-config interface** *interface-id*

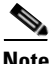

**Note** Inherited port profiles cannot be changed or removed from an interface from the Cisco Nexus 1000V CLI. This can only be done from vCenter Server.

**Note** Inherited port profiles are automatically configured by the Cisco Nexus 1000V when the ports are attached on the hosts. This is done by matching up the VMware port group assigned by the system administrator with the port profile that created it.

For detailed information about port profiles, see the *Cisco Nexus 1000V Port Profile Configuration Guide.*

### <span id="page-1-0"></span>**Problems with Port Profiles**

The following are symptoms, possible causes, and solutions for problems with port profiles.

| <b>Symptom</b>                                                                                                    | <b>Possible Causes</b>                                                        |    | <b>Solution</b>                                                                                                    |  |
|----------------------------------------------------------------------------------------------------|-------------------------------------------------------------------------------|----|----------------------------------------------------------------------------------------------------|--|
| You do not see the port group on<br>vCenter Server or the following<br>message is displayed:                                               | The connection to vCenter server is<br>down.                                  | 1. | Verify that the connection to the vCenter<br>Server is Enabled and Connected.<br>show sys connections                                                                              |  |
| Warning: Operation succeeded<br>locally but update failed on<br>vCenter server. Please check if<br>you are connected to vCenter<br>Server. |                                                                               | 2. | Reconnect to yCenter server.<br>For detailed instructions, see the Connecting<br>to vCenter Server procedure in the Cisco<br>Nexus 1000V System Management<br>Configuration Guide. |  |
|                                                                                                    | The domain configuration was not<br>successfully pushed to vCenter<br>server. | 1. | Verify that the domain configuration was<br>successfully pushed to vCenter Server.<br>show sys domain                                                                              |  |
|                                                                                                    |                                                                               | 2. | Fix any problems with the domain<br>configuration.                                                                                                    |  |
|                                                                                                    |                                                                               |    | For information about configuring the<br>domain, see the Cisco Nexus 1000V System<br>Management Configuration Guide.                                                               |  |
|                                                                                                    | The port profile is configured<br>incorrectly.                                | 1. | Verify that the vmware port-group is<br>configured for the port profile and that the<br>port profile is enabled.                                                                   |  |
|                                                                                                    |                                                                               |    | show port profile name name                                                                                                    |  |
|                                                                                                    |                                                                               | 2. | Fix the port profile using the procedures in<br>the Cisco Nexus 1000V Port Profile<br>Configuration Guide.                                                                         |  |

*Table 9-1 Problems with Port Profiles* 

| <b>Symptom</b>                                                                                                    | <b>Possible Causes</b>                                                                                                    |    | <b>Solution</b>                                                                                                    |
|----------------------------------------------------------------------------------------------------|----------------------------------------------------------------------------------------------------|----|----------------------------------------------------------------------------------------------------|
| A port configuration is not applied to<br>an interface.                                                               | Management connectivity between<br>the vCenter server and the VSM has<br>prevented the port profile<br>assignment from being sent or<br>received.                      | 1. | Display the port profile usage by interface.                                                                                             |
|                                                                                                    |                                                                                                    | 2. | show port-profile virtual usage<br>Verify that the interface level configuration<br>did not overwrite the port profile<br>configuration. |
|                                                                                                    |                                                                                                    |    | show run                                                                                                    |
|                                                                                                    |                                                                                                    |    | show port-profile expand-interface                                                                                                    |
|                                                                                                    |                                                                                                    | 3. | If the show command output is incorrect,<br>then on vCenter server, reassign the port<br>group to the interface.                         |
| An Ethernet interface or vEthernet<br>interface is administratively down.                                             | The interface is inheriting a<br>quarantined port profile.                                                                                                    | 1. | Verify the port profile-to-interface mapping.                                                                                            |
|                                                                                                    |                                                                                                    |    | show port-profile virtual usage                                                                                                    |
| A system message similar to the<br>following is logged:                                                               | A configuration was not saved prior<br>to rebooting the VSM, the<br>configuration was lost, and the<br>interfaces were moved to one of the<br>following port profiles: | 2. | Reassign the VMNIC or PNIC to a<br>non-quarantined port group to enable the                                                              |
| %VMS-3-DVPG_NICS_MOVED: '1' nics<br>have been moved from port-group<br>'Access483' to<br>'Unused_Or_Quarantine_Veth'. |                                                                                                    |    | interface to be up and forwarding traffic.<br>This requires changing the port group on<br>vCenter Server.                                |
|                                                                                                    | Unused_Or_Quarantine_Uplink<br>$\bullet$<br>for ethernet types                                                                                                    |    |                                                                                                    |
|                                                                                                    | Unused_Or_Quarantine_Veth<br>$\bullet$<br>for Vethernet types                                                                                                    |    |                                                                                                    |
| After applying a port profile, an                                                                                     | The assigned port profile is<br>incorrectly configured. The<br>incorrect command fails when the<br>port profile is applied to an                                       | 1. | Identify the command that failed.                                                                                                    |
| online interface is quarantined.<br>A system message similar to the<br>following is logged:                           |                                                                                                    |    | show accounting log   grep FAILURE                                                                                                    |
|                                                                                                    |                                                                                                    | 2. | Verify the interface is quarantined.                                                                                                    |
| %PORT-PROFILE-2-INTERFACE_QUARAN<br>TINED: Interface Ethernet3/3 has<br>been quarantined due to Cache<br>Overrun      | interface.<br>Although a specific command fails,<br>the port profile-to-interface<br>mapping is created.                                                               |    | show port-profile sync-status                                                                                                    |
|                                                                                                    |                                                                                                    | 3. | Verify the port profile-to-interface mapping.                                                                                            |
|                                                                                                    |                                                                                                    |    | show port-profile virtual usage                                                                                                    |
|                                                                                                    |                                                                                                    | 4. | Fix the error in the port profile using the<br>procedures in the Cisco Nexus 1000V Port<br>Profile Configuration Guide.                  |
|                                                                                                    |                                                                                                    | 5. | Bring the interface out of quarantine.                                                                                                   |
|                                                                                                    |                                                                                                    |    | no shutdown                                                                                                    |
|                                                                                                    |                                                                                                    |    | The interface comes back online.                                                                                                    |
|                                                                                                    |                                                                                                    |    | <b>6.</b> Return shutdown control to the port-profile.                                                                                   |
|                                                                                                    |                                                                                                    |    | default shutdown                                                                                                    |

*Table 9-1 Problems with Port Profiles (continued)*

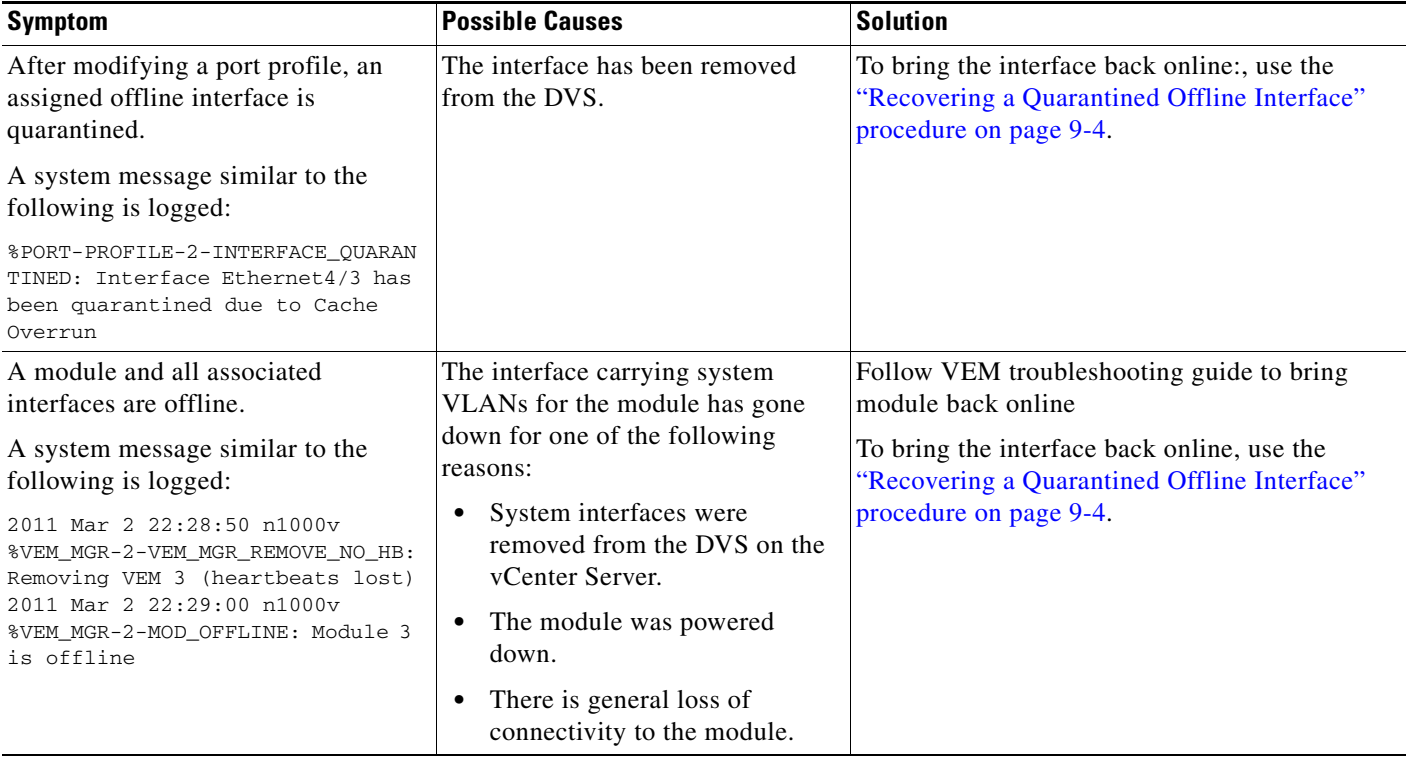

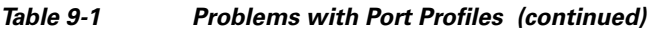

### <span id="page-3-0"></span>**Recovering a Quarantined Offline Interface**

You can use this procedure to recover and bring online an interface that is offline and has been quarantined.

### **BEFORE YOU BEGIN**

Before beginning this procedure, you must know or do the following:

**•** You are logged in to the CLI in EXEC mode.

### **DETAILED STEPS**

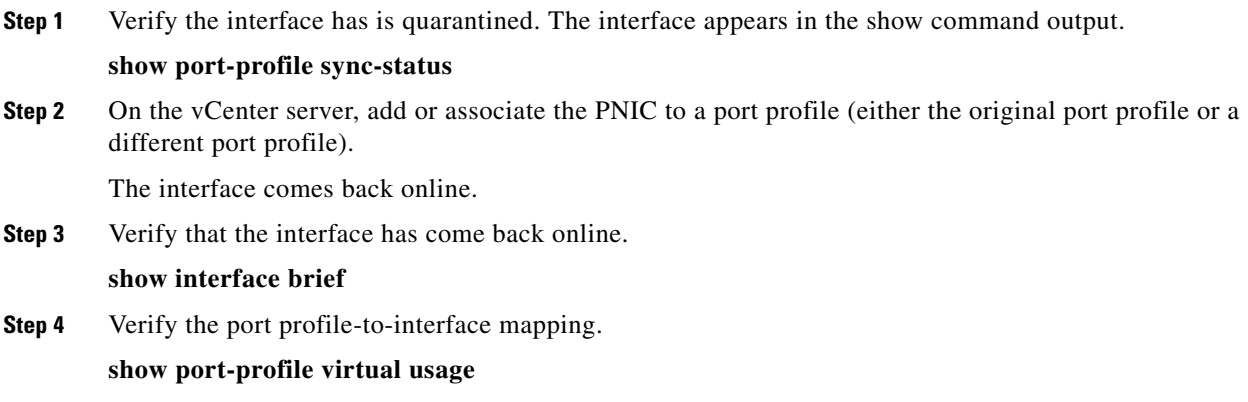

**Step 5** Verify the interface has come out of quarantine automatically. The interface should no longer appear in the show command output.

**show port-profile sync-status** 

**Step 6** Return shutdown control to the port-profile.

**default shutdown**

## <span id="page-4-0"></span>**Port Profile Logs**

To enable and collect detailed logs for port profiles, use the following commands:

- **• debug port-profile trace**
- **• debug port-profile error**
- **• debug port-profile all**
- **• debug msp all**

After enabling the debug log, the results of any subsequent port profile configuration are captured in the log file.

# <span id="page-4-1"></span>**Port Profile Troubleshooting Commands**

You can use the commands in this section to troubleshoot problems related to port profiles.

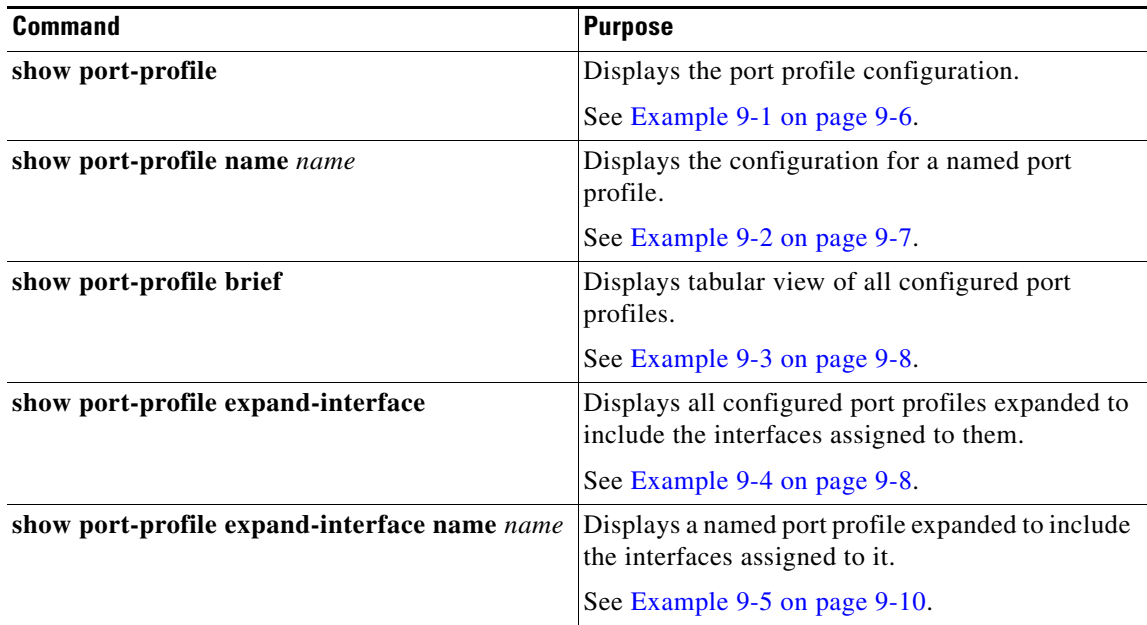

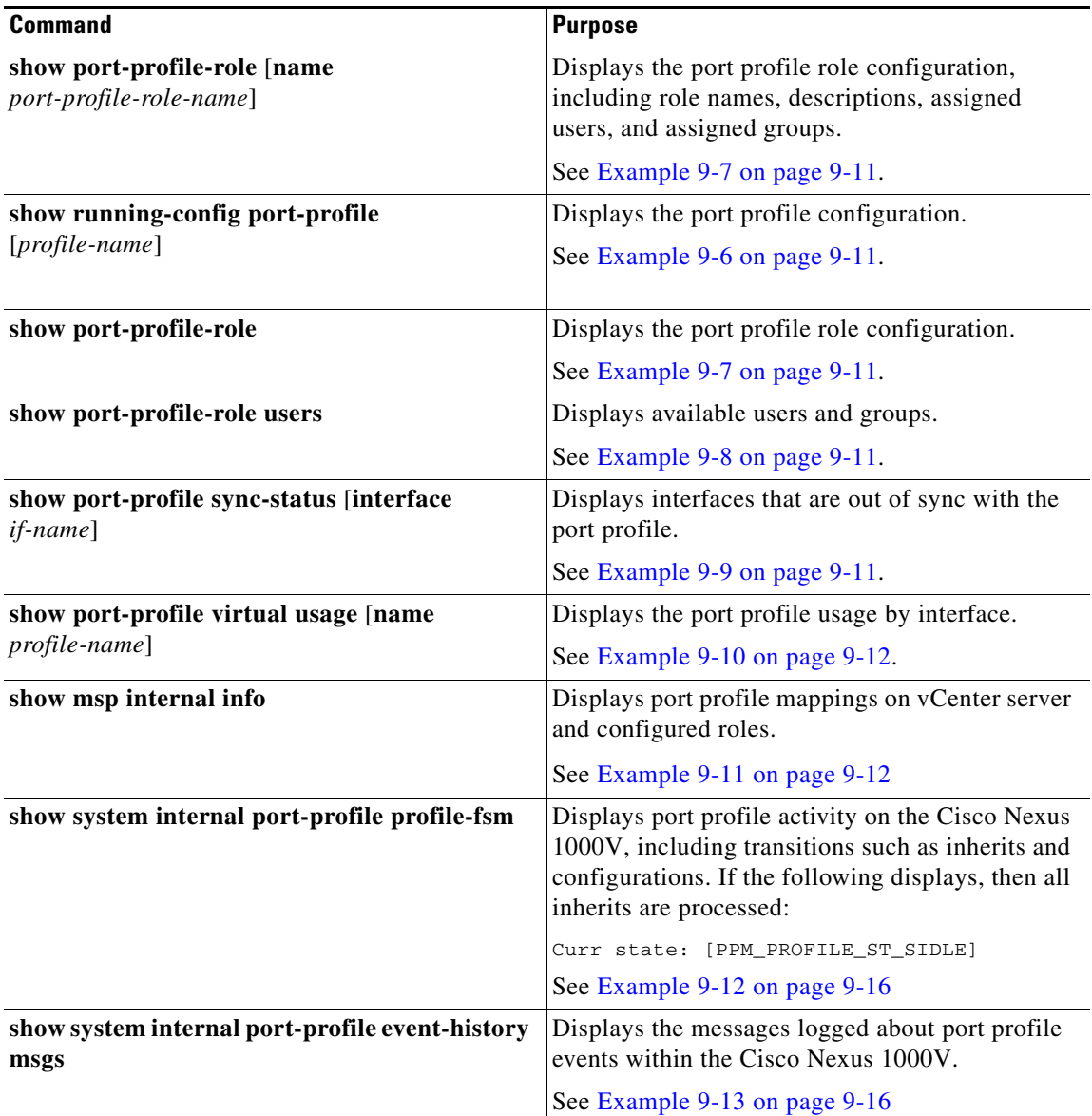

For detailed information about show command output, see the *Cisco Nexus 1000V Command Reference*.

### **EXAMPLES**

### <span id="page-5-0"></span>*Example 9-1 show port-profile*

```
n1000v# show port-profile
port-profile vEthProfile1
  description:
  type: vethernet
  status: disabled
  capability l3control: no
  pinning control-vlan: -
  pinning packet-vlan: -
  system vlans: none
  port-group:
```
 max ports: 32 inherit: config attributes: channel-group auto mode on mac-pinning evaluated config attributes: channel-group auto mode on mac-pinning assigned interfaces: port-profile vEthProfile2 description: type: vethernet status: disabled capability l3control: no pinning control-vlan: pinning packet-vlan: system vlans: none port-group: max ports: 32 inherit: config attributes: channel-group auto mode on sub-group cdp evaluated config attributes: channel-group auto mode on sub-group cdp assigned interfaces: port-profile vEthProfile3 description: type: vethernet status: disabled capability l3control: no pinning control-vlan: pinning packet-vlan: system vlans: none port-group: max ports: 32 inherit: config attributes: channel-group auto mode on sub-group manual evaluated config attributes: channel-group auto mode on sub-group manual assigned interfaces:n1000v#

#### <span id="page-6-0"></span>*Example 9-2 show port-profile name*

```
n1000v# show port-profile name vEthProfile3
port-profile vEthProfile3
  description:
   type: vethernet
   status: disabled
   capability l3control: no
  pinning control-vlan:
   pinning packet-vlan: -
   system vlans: none
   port-group:
   max ports: 32
   inherit:
   config attributes:
     channel-group auto mode on sub-group manual
   evaluated config attributes:
     channel-group auto mode on sub-group manual
   assigned interfaces:
n1000v#
```
#### <span id="page-7-0"></span>*Example 9-3 show port-profile brief*

#### n1000v# **show port-profile brief**

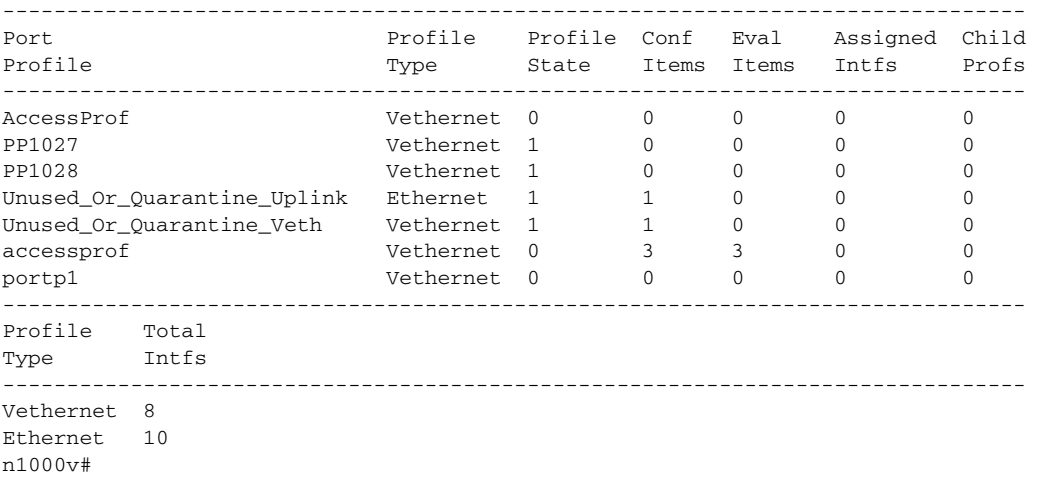

#### <span id="page-7-1"></span>*Example 9-4 show port-profile expand-interface*

```
n1000v# show port-profile expand-interface
port-profile AccessProf
   id: 1
   capability: 0x0
   state: 0x0
   type: 0x0
   system vlan mode: -
   system vlans: 
   port-binding: static
  bind_opts: 0
  max ports: 32
  min ports: 32
   used ports: 0
   vmware config information
     pg name: AccessProf
     dvs: (ignore)
    reserved ports: 32
   port-profile role: 
   alias information:
port-profile PP1027
   id: 4
   capability: 0x0
   state: 0x1
   type: 0x1
   system vlan mode: -
   system vlans: 
   port-binding: static
  bind_opts: 1
  max ports: 64
  min ports: 32
   used ports: 0
   vmware config information
     pg name: PP1027
     dvs: (ignore)
     reserved ports: 16
   port-profile role: 
   alias information:
     pg id: PP1027
     dvs uuid:
```

```
 type: 1
     pg id: dvportgroup-3180
     dvs uuid: 12 98 0e 50 6b 78 6f c5-74 af b2 3a 16 6e 45 10
     type: 2
port-profile PP1028
   id: 3
   capability: 0x0
   state: 0x1
   type: 0x1
   system vlan mode: -
   system vlans: 
   port-binding: dynamic
   bind_opts: 1
   max ports: 64
   min ports: 32
   used ports: 0
   vmware config information
     pg name: PP1028
     dvs: (ignore)
     reserved ports: 16
   port-profile role: 
   alias information:
     pg id: PP1028
     dvs uuid: 
     type: 1
     pg id: dvportgroup-3181
     dvs uuid: 12 98 0e 50 6b 78 6f c5-74 af b2 3a 16 6e 45 10
     type: 2
port-profile Unused_Or_Quarantine_Uplink
   id: 6
   capability: 0x1
   state: 0x1
   type: 0x1
   system vlan mode: -
   system vlans: 
   port-binding: dynamic
   bind_opts: 1
   max ports: 32
   min ports: 32
   used ports: 0
   vmware config information
     pg name: Unused_Or_Quarantine_Uplink
     dvs: (ignore)
     reserved ports: 0
   port-profile role: 
   alias information:
     pg id: Unused_Or_Quarantine_Uplink
     dvs uuid: 
     type: 1
     pg id: dvportgroup-3182
     dvs uuid: 12 98 0e 50 6b 78 6f c5-74 af b2 3a 16 6e 45 10
     type: 2
port-profile Unused_Or_Quarantine_Veth
   id: 7
   capability: 0x0
   state: 0x1
   type: 0x1
   system vlan mode: -
   system vlans: 
   port-binding: dynamic
   bind_opts: 1
   max ports: 32
   min ports: 32
   used ports: 0
```

```
 vmware config information
     pg name: Unused_Or_Quarantine_Veth
     dvs: (ignore)
     reserved ports: 32
   port-profile role: 
   alias information:
     pg id: Unused_Or_Quarantine_Veth
     dvs uuid: 
     type: 1
     pg id: dvportgroup-3183
     dvs uuid: 12 98 0e 50 6b 78 6f c5-74 af b2 3a 16 6e 45 10
     type: 2
port-profile accessprof
   id: 5
   capability: 0x0
   state: 0x0
   type: 0x1
   system vlan mode: -
   system vlans: 
   port-binding: dynamic
  bind_opts: 1
  max ports: 32
  min ports: 32
   used ports: 0
   vmware config information
     pg name: accessprof
     dvs: (ignore)
     reserved ports: 32
   port-profile role: 
   alias information:
     pg id: accessprof
     dvs uuid: 
     type: 1
port-profile portp1
   id: 2
   capability: 0x0
   state: 0x0
   type: 0x0
   system vlan mode: -
   system vlans: 
   port-binding: static
  bind_opts: 0
   max ports: 32
  min ports: 32
   used ports: 0
   vmware config information
     pg name: portp1
     dvs: (ignore)
     reserved ports: 32
   port-profile role: 
  alias information:
pending binds:
n1000v#
```
#### <span id="page-9-0"></span>*Example 9-5 show port-profile expand-interface name UplinkProfile1*

```
n1000v# show port-profile expand-interface name UplinkProfile1
port-profile EthProfile1
Ethernet2/2
     switchport mode trunk
     switchport trunk allowed vlan 110-119
     no shutdown
n1000v#
```
#### <span id="page-10-1"></span>*Example 9-6 show running-config port-profile*

```
n1000v# show running-config port-profile
port-profile type ethernet UplinkProfile1
   description "Profile for critical system ports"
  vmware port-group
   switchport mode access
   switchport access vlan 113
   switchport trunk native vlan 113
   channel-group auto mode on
  no shutdown
port-profile type vethernet vEthProfile2
   vmware port-group
  vmware max-ports 5
  switchport mode trunk
   switchport trunk native vlan 112
   channel-group auto mode on sub-group cdp
  no shutdown
n1000v#
```
#### <span id="page-10-0"></span>*Example 9-7 show port-profile-role*

n1000v# show port-profile-role name adminUser

```
Name: adminUser
Description: adminOnly
Users:
    hdbaar (user)
Assigned port-profiles:
     allaccess2
n1000v#
```
#### <span id="page-10-2"></span>*Example 9-8 show port-profile-role users*

```
switch# show port-profile-role users
Groups:
  Administrators
   TestGroupB
Users:
   hdbaar
   fgreen
   suchen
  mariofr
switch#
```
#### <span id="page-10-3"></span>*Example 9-9 show port-profile sync-status*

```
n1000v# show port-profile sync-status interface ethernet 3/2
Ethernet3/2
 port-profile: uplink
  interface status: quarantine
  sync status: out of sync
  cached commands:
  errors:
    command cache overrun
  recovery steps:
     bring interface online
n1000v#
```
#### <span id="page-11-1"></span>*Example 9-10 show port-profile virtual usage*

n1000v# **show port-profile virtual usage**

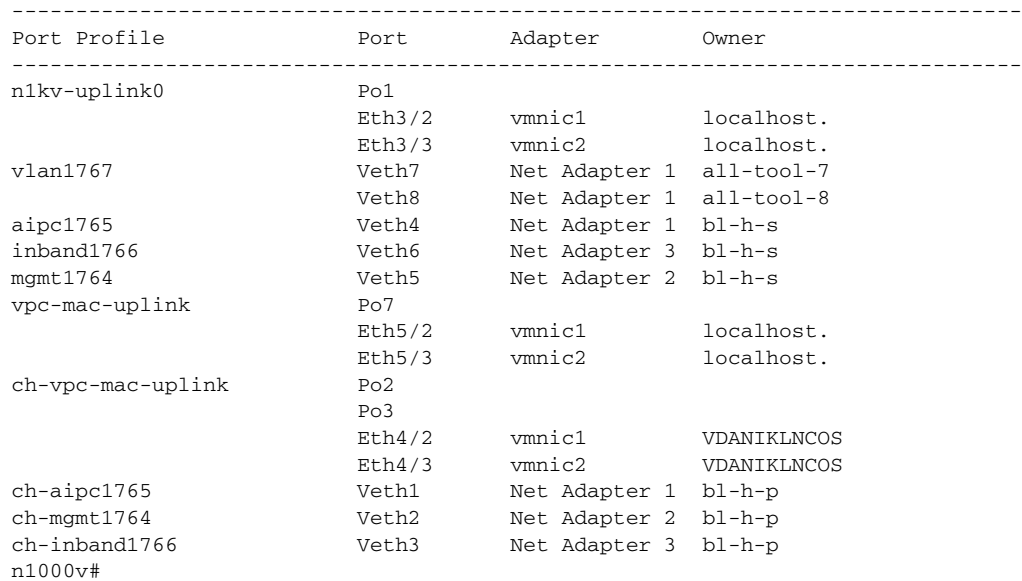

#### <span id="page-11-0"></span>*Example 9-11 show msp internal info*

```
n1000v# show msp internal info
port-profile Access484
  id: 5
  capability: 0x0
  state: 0x1
  type: 0x1
  system vlan mode: -
  system vlans: 
  port-binding: static
  max ports: 256
  vmware config information
    pg name: Access484
    dvs: (ignore)
  port-profile role: 
  alias information:
    pg id: Access484
    dvs uuid: 
    type: 1
     pg id: dvportgroup-3285
     dvs uuid: 44 dc 3b 50 53 11 b7 ac-ef ed ef 46 ee df c2 d5
     type: 2
    pg id: dvportgroup-3292
    dvs uuid: 44 dc 3b 50 53 11 b7 ac-ef ed ef 46 ee df c2 d5
    type: 2
port-profile Unused_Or_Quarantine_Uplink
  id: 1
   capability: 0x1
  state: 0x1
  type: 0x1
   system vlan mode: -
  system vlans: 
  port-binding: static
  max ports: 32
  vmware config information
     pg name: Unused_Or_Quarantine_Uplink
```

```
 dvs: (ignore)
   port-profile role: 
   alias information:
     pg id: Unused_Or_Quarantine_Uplink
     dvs uuid: 
     type: 1
     pg id: dvportgroup-2444
     dvs uuid: 44 dc 3b 50 53 11 b7 ac-ef ed ef 46 ee df c2 d5
     type: 2
port-profile Unused_Or_Quarantine_Veth
   id: 2
   capability: 0x0
   state: 0x1
   type: 0x1
   system vlan mode: -
   system vlans: 
  port-binding: static
  max ports: 32
   vmware config information
    pg name: Unused_Or_Quarantine_Veth
     dvs: (ignore)
   port-profile role: 
   alias information:
     pg id: Unused_Or_Quarantine_Veth
     dvs uuid: 
     type: 1
     pg id: dvportgroup-2445
     dvs uuid: 44 dc 3b 50 53 11 b7 ac-ef ed ef 46 ee df c2 d5
     type: 2
port-profile eth-break-deinherit
   id: 10
   capability: 0x1
  state: 0x1
   type: 0x1
 system vlan mode: -
   system vlans: 
   port-binding: static
   max ports: 32
   vmware config information
    pg name: eth-break-deinherit
     dvs: (ignore)
  port-profile role: 
   alias information:
     pg id: eth-break-deinherit
     dvs uuid: 
     type: 1
     pg id: dvportgroup-3286
     dvs uuid: 44 dc 3b 50 53 11 b7 ac-ef ed ef 46 ee df c2 d5
     type: 2
     pg id: dvportgroup-3293
     dvs uuid: 44 dc 3b 50 53 11 b7 ac-ef ed ef 46 ee df c2 d5
     type: 2
port-profile eth-break-inherit
   id: 9
   capability: 0x1
   state: 0x1
   type: 0x1
   system vlan mode: -
   system vlans: 
  port-binding: static
  max ports: 32
   vmware config information
     pg name: eth-break-inherit
     dvs: (ignore)
```
 port-profile role: alias information: pg id: eth-break-inherit dvs uuid: type: 1 pg id: dvportgroup-3287 dvs uuid: 44 dc 3b 50 53 11 b7 ac-ef ed ef 46 ee df c2 d5 type: 2 pg id: dvportgroup-3294 dvs uuid: 44 dc 3b 50 53 11 b7 ac-ef ed ef 46 ee df c2 d5 type: 2 port-profile uplink id: 3 capability: 0x3 state: 0x1 type: 0x1 system vlan mode: trunk system vlans: 480-481 port-binding: static max ports: 32 vmware config information pg name: uplink dvs: (ignore) port-profile role: alias information: pg id: uplink dvs uuid: type: 1 pg id: dvportgroup-3283 dvs uuid: 44 dc 3b 50 53 11 b7 ac-ef ed ef 46 ee df c2 d5 type: 2 port-profile uplink-quar id: 12 capability: 0x1 state: 0x1 type: 0x1 system vlan mode: system vlans: port-binding: static max ports: 32 vmware config information pg name: uplink-quar dvs: (ignore) port-profile role: alias information: pg id: uplink-quar dvs uuid: type: 1 pg id: dvportgroup-3288 dvs uuid: 44 dc 3b 50 53 11 b7 ac-ef ed ef 46 ee df c2 d5 type: 2 pg id: dvportgroup-3295 dvs uuid: 44 dc 3b 50 53 11 b7 ac-ef ed ef 46 ee df c2 d5 type: 2 port-profile veth-break-deinherit id: 8 capability: 0x0 state: 0x1 type: 0x1 system vlan mode: system vlans: port-binding: static max ports: 256 vmware config information

```
 pg name: veth-break-deinherit
     dvs: (ignore)
   port-profile role: 
   alias information:
     pg id: veth-break-deinherit
     dvs uuid: 
     type: 1
     pg id: dvportgroup-3289
     dvs uuid: 44 dc 3b 50 53 11 b7 ac-ef ed ef 46 ee df c2 d5
     type: 2
     pg id: dvportgroup-3296
     dvs uuid: 44 dc 3b 50 53 11 b7 ac-ef ed ef 46 ee df c2 d5
     type: 2
port-profile veth-break-inherit
   id: 7
   capability: 0x0
   state: 0x1
   type: 0x1
   system vlan mode: -
   system vlans: 
   port-binding: static
  max ports: 256
   vmware config information
    pg name: veth-break-inherit
     dvs: (ignore)
   port-profile role: 
   alias information:
     pg id: veth-break-inherit
     dvs uuid: 
     type: 1
     pg id: dvportgroup-3290
     dvs uuid: 44 dc 3b 50 53 11 b7 ac-ef ed ef 46 ee df c2 d5
     type: 2
     pg id: dvportgroup-3297
     dvs uuid: 44 dc 3b 50 53 11 b7 ac-ef ed ef 46 ee df c2 d5
     type: 2
port-profile vpc-uplink
   id: 6
   capability: 0x3
   state: 0x1
   type: 0x1
   system vlan mode: trunk
   system vlans: 480-481
  port-binding: static
  max ports: 32
   vmware config information
     pg name: vpc-uplink
     dvs: (ignore)
   port-profile role: 
   alias information:
     pg id: vpc-uplink
     dvs uuid: 
     type: 1
     pg id: dvportgroup-3291
     dvs uuid: 44 dc 3b 50 53 11 b7 ac-ef ed ef 46 ee df c2 d5
     type: 2
     pg id: dvportgroup-3298
     dvs uuid: 44 dc 3b 50 53 11 b7 ac-ef ed ef 46 ee df c2 d5
     type: 2
pending binds:
port-profile-role adfd
   id: 0
   desc: 
   num users: 1
```
group GROUP

n1000v#

#### <span id="page-15-1"></span>*Example 9-12 show system internal port-profile profile-fsm*

```
n1000v# show system internal port-profile profile-fsm
>>>>FSM: <PROFILE_FSM:1> has 4 logged transitions<<<<<
1) FSM:<PROFILE_FSM:1> Transition at 856903 usecs after Tue Mar 8 19:11:47 2011
     Previous state: [PPM_PROFILE_ST_SIDLE]
    Triggered event: [PPM_PROFILE_EV_EIF_STATUS_CHANGE]
    Next state: [PPM_PROFILE_ST_SIDLE]
2) FSM:<PROFILE_FSM:1> Transition at 858442 usecs after Tue Mar 8 19:11:47 2011
    Previous state: [PPM_PROFILE_ST_SIDLE]
    Triggered event: [PPM_PROFILE_EV_ELEARN]
    Next state: [PPM_PROFILE_ST_SIF_CREATE]
3) FSM:<PROFILE_FSM:1> Transition at 842710 usecs after Tue Mar 8 19:12:04 2011
     Previous state: [PPM_PROFILE_ST_SIF_CREATE]
    Triggered event: [PPM_PROFILE_EV_EACKNOWLEDGE]
    Next state: [FSM_ST_NO_CHANGE]
4) FSM:<PROFILE_FSM:1> Transition at 873872 usecs after Tue Mar 8 19:12:04 2011
    Previous state: [PPM_PROFILE_ST_SIF_CREATE]
    Triggered event: [PPM_PROFILE_EV_ESUCCESS]
    Next state: [PPM_PROFILE_ST_SIDLE]
    Curr state: [PPM_PROFILE_ST_SIDLE]
n1000v#
```
#### <span id="page-15-0"></span>*Example 9-13 show system internal port-profile event-history msgs*

n1000v# **show system internal port-profile event-history msgs** 1) Event:E\_MTS\_RX, length:60, at 538337 usecs after Tue Mar 8 19:13:02 2011 [NOT] Opc:MTS\_OPC\_IM\_IF\_CREATED(62467), Id:0X0000B814, Ret:SUCCESS Src:0x00000101/175, Dst:0x00000101/0, Flags:None HA\_SEQNO:0X00000000, RRtoken:0x00000000, Sync:UNKNOWN, Payloadsize:120 Payload: 0x0000: 00 00 00 02 00 00 00 02 00 00 00 0c 00 00 00 29

- 2) Event:E\_MTS\_RX, length:60, at 515030 usecs after Tue Mar 8 19:13:02 2011 [NOT] Opc:MTS OPC LC ONLINE(1084), Id:0X0000B7E8, Ret:SUCCESS Src:0x00000101/744, Dst:0x00000101/0, Flags:None HA\_SEQNO:0X00000000, RRtoken:0x00000000, Sync:UNKNOWN, Payloadsize:234 Payload: 0x0000: 02 00 00 03 00 00 00 00 00 00 03 02 03 02 00 00
- 3) Event:E\_MTS\_RX, length:60, at 624319 usecs after Tue Mar 8 19:12:05 2011 [NOT] Opc:MTS\_OPC\_PPM\_INTERFACE\_UPDATE(152601), Id:0X00003908, Ret:SUCCESS Src:0x00000101/489, Dst:0x00000101/0, Flags:None HA\_SEQNO:0X00000000, RRtoken:0x00000000, Sync:UNKNOWN, Payloadsize:107 Payload: 0x0000: 00 00 00 02 00 00 00 02 00 00 00 0c 00 00 00 26
- 4) Event:E\_MTS\_RX, length:60, at 624180 usecs after Tue Mar 8 19:12:05 2011 [NOT] Opc:MTS\_OPC\_PPM\_INTERFACE\_UPDATE(152601), Id:0X00003905, Ret:SUCCESS Src:0x00000101/489, Dst:0x00000101/0, Flags:None HA\_SEQNO:0X00000000, RRtoken:0x00000000, Sync:UNKNOWN, Payloadsize:107 Payload: 0x0000: 00 00 00 02 00 00 00 02 00 00 00 0c 00 00 00 26

5) Event:E\_MTS\_RX, length:60, at 624041 usecs after Tue Mar 8 19:12:05 2011 [NOT] Opc:MTS\_OPC\_PPM\_INTERFACE\_UPDATE(152601), Id:0X00003903, Ret:SUCCESS Src:0x00000101/489, Dst:0x00000101/0, Flags:None HA\_SEQNO:0X00000000, RRtoken:0x00000000, Sync:UNKNOWN, Payloadsize:107 Payload: 0x0000: 00 00 00 02 00 00 00 02 00 00 00 0c 00 00 00 26 ...

 $\mathcal{L}_{\rm{max}}$ 

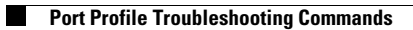